# Registering and Using the AVA Online Start Box (OSB)

[http://www.opevolkssport.org](http://www.opevolkssport.org/)

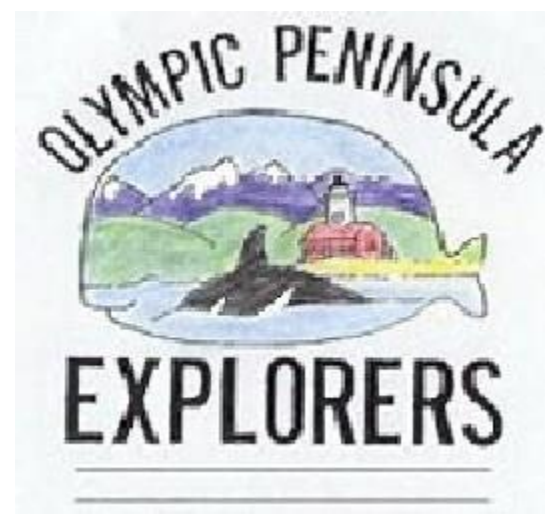

To begin, type [https://my.ava.org](https://my.ava.org/) in your browser window.

From this page, you can create a new account. The Help button in the upper right corner can provide additional information and step-by-step instructions for this process. The help dialog is in the form of a "pop up" window so you will not lose your place in the process.

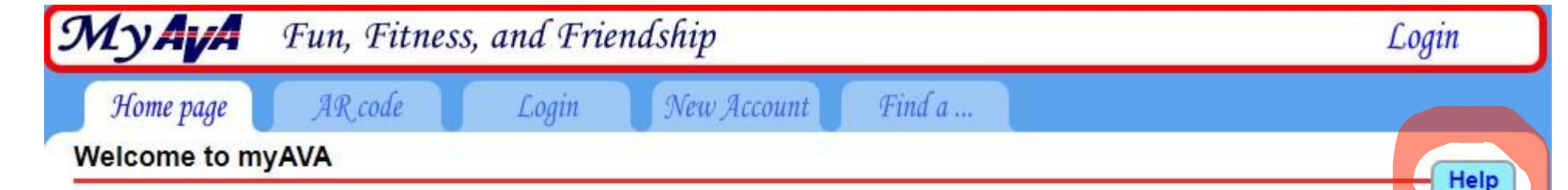

Welcome to 'MyAVA'; your personal access to the operations side of the AVA. This web site is dedicated to helping you get the most out your experience as we add features and give you access to more information. This site will start out fairly light as volunteers work to improve it and add functionality.

If you are active in Volkssporting, we encourage you to create an account. It is free. If you manage a club, or an event, you will need an account. If you intend to participate in an event that is hosted on the Online Start Box (OSB) then an individual account and digitally signed waiver is required.

To learn how to use this site, help is just a click away. Most pages have a Help button in the upper right corner. Click on the "Find a ..." tab, then click the "FAQ" tab for frequently asked questions and their answers. For some screens, there are popup guidance and warnings. You can click on the "Contact Us" button in the lower right corner of any page to comment or ask questions about the features of this site.

For first-time users creating a new account, a series of popup messages will appear. These explain the steps to create an account, sign a one-time waiver, manage IVV and Special Program/Challenge books, manage connections to clubs and other users, fund an Event Bank, and register for events. You are urged to read them all. You may turn them off when they are no longer needed

If you are viewing this on a mobile device in portrait mode, the information is displayed as a single long column. Navigate with the usual three-bar menu icon in the banner at the top right.

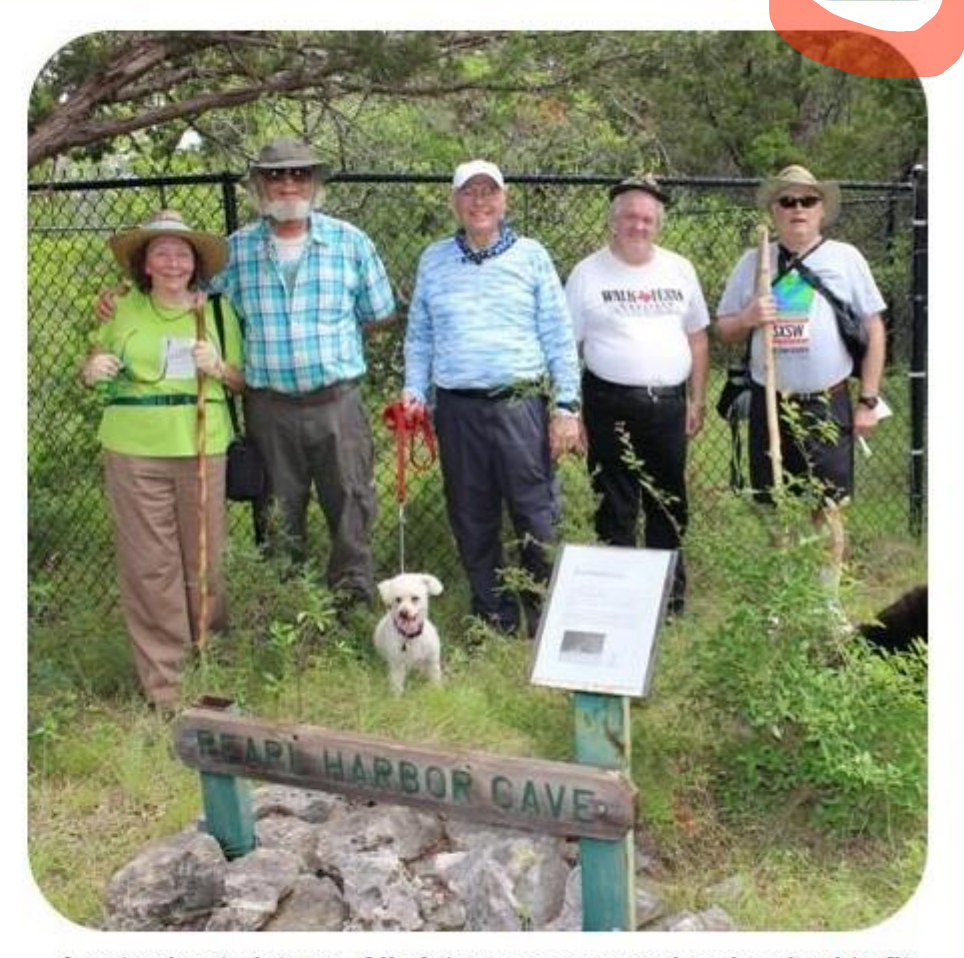

A note about pictures. All pictures are cropped and resized to fit on this web site. The size is 450px by 450px. This is a reasonable size without taking too long to load, but the crop often will drop detail or people from the original.

To create a new account, click on the "New Account" tab highlighted below. A credit card will be required to put money in your account so that you can access the OSB event list and register for the OSB events. Accounts must be created for individuals only, not couples or families.

You will be able to allow others to manage your account or you will be able to manage others accounts to make registration easier.

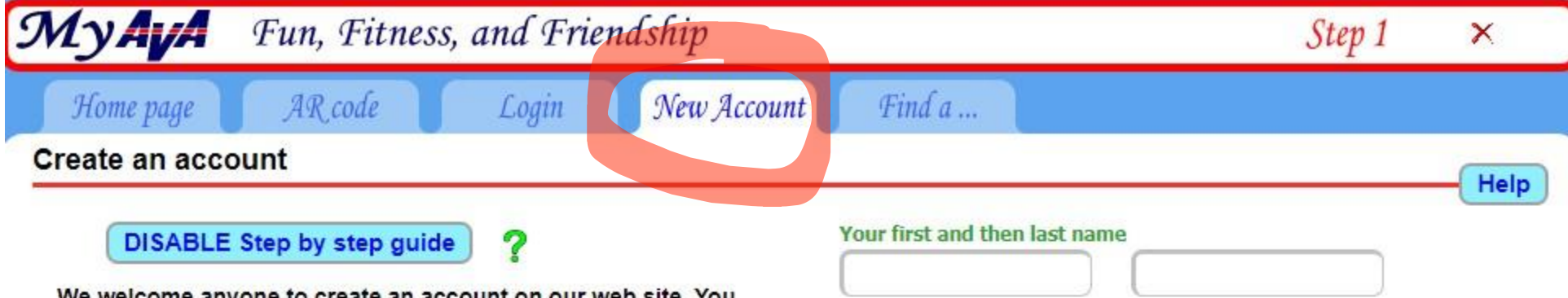

We welcome anyone to create an account on our web site. You do not need to be a member of a walking club or actively walking. We hope that this site will inspire you to get out and join the thousands who have decided that being a couch potato is not a great lifestyle choice.

We need your first and last name and your login credentials. The credentials include your email address and a password. You must use a unique, personal email address. We will send a validation email to that address. You will need to respond to the validation email to receive event email alerts.

Currently, you do not need to validate your email address in order to use this site. If you loose you password however, recovering your account will be exceedingly difficult or maybe impossible. Contacting us and pleading is exactly what a hacker will do first. We reserve the right to change this policy.

IMPORTANT: You must create an individual account, not a joint account with a spouse. This is required by the Online Start Box (OSB) for both waivers and insert cards.

PLEASE READ THE HELP (top right)...

I want help with a password

Your personal email address

A reasonable password (8 or more characters)

Can't read it

Please enter the 6 numbers to validate your entry

SUBMIT and go to the verify step

American Volkssport Association @ 2023

Visible for verification.

After creating your new account, verify it by logging in with the credentials that you just created.

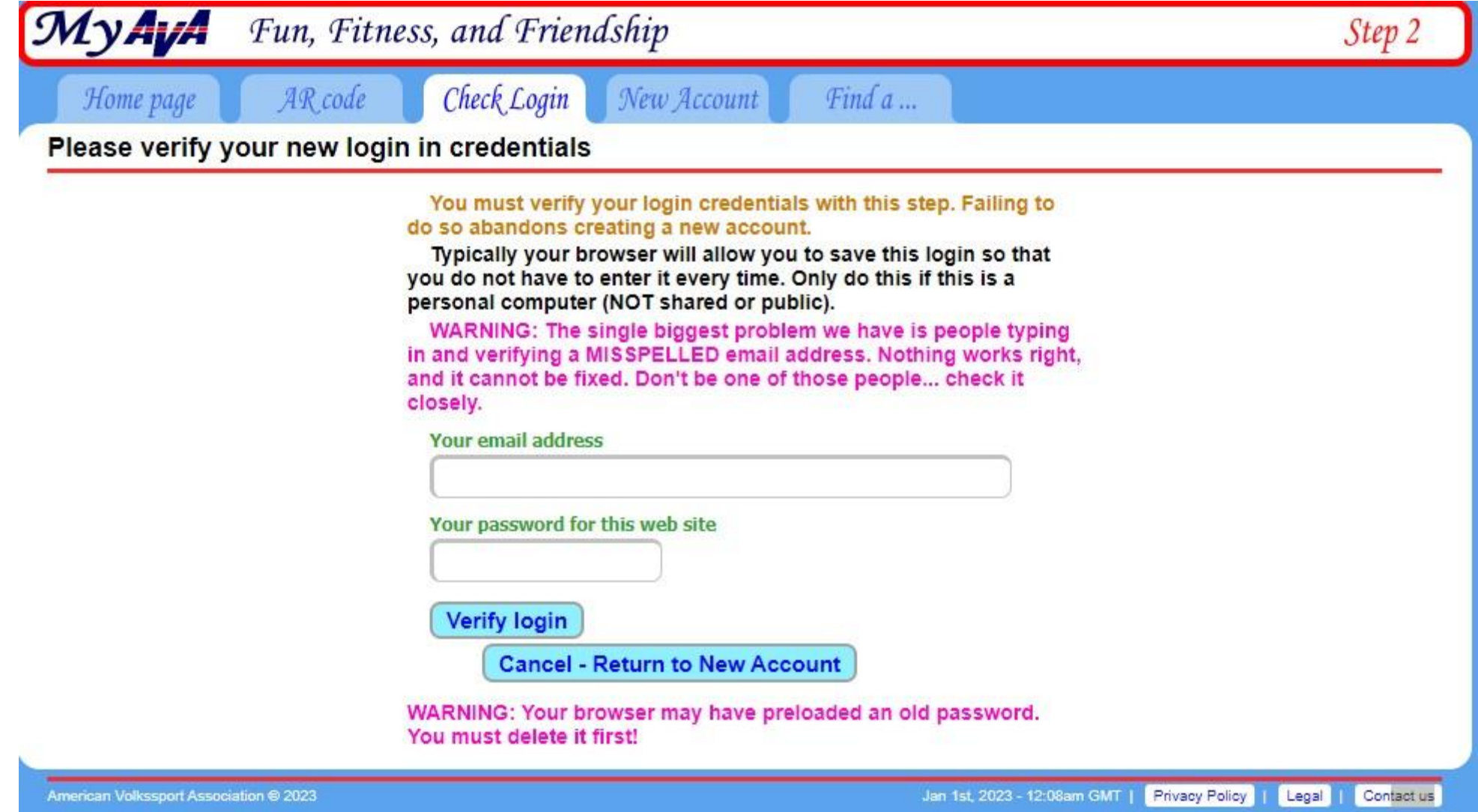

Be sure to "sign" the athletic waiver and verify your email address. You should have received an email at the address you provided in the previous step.

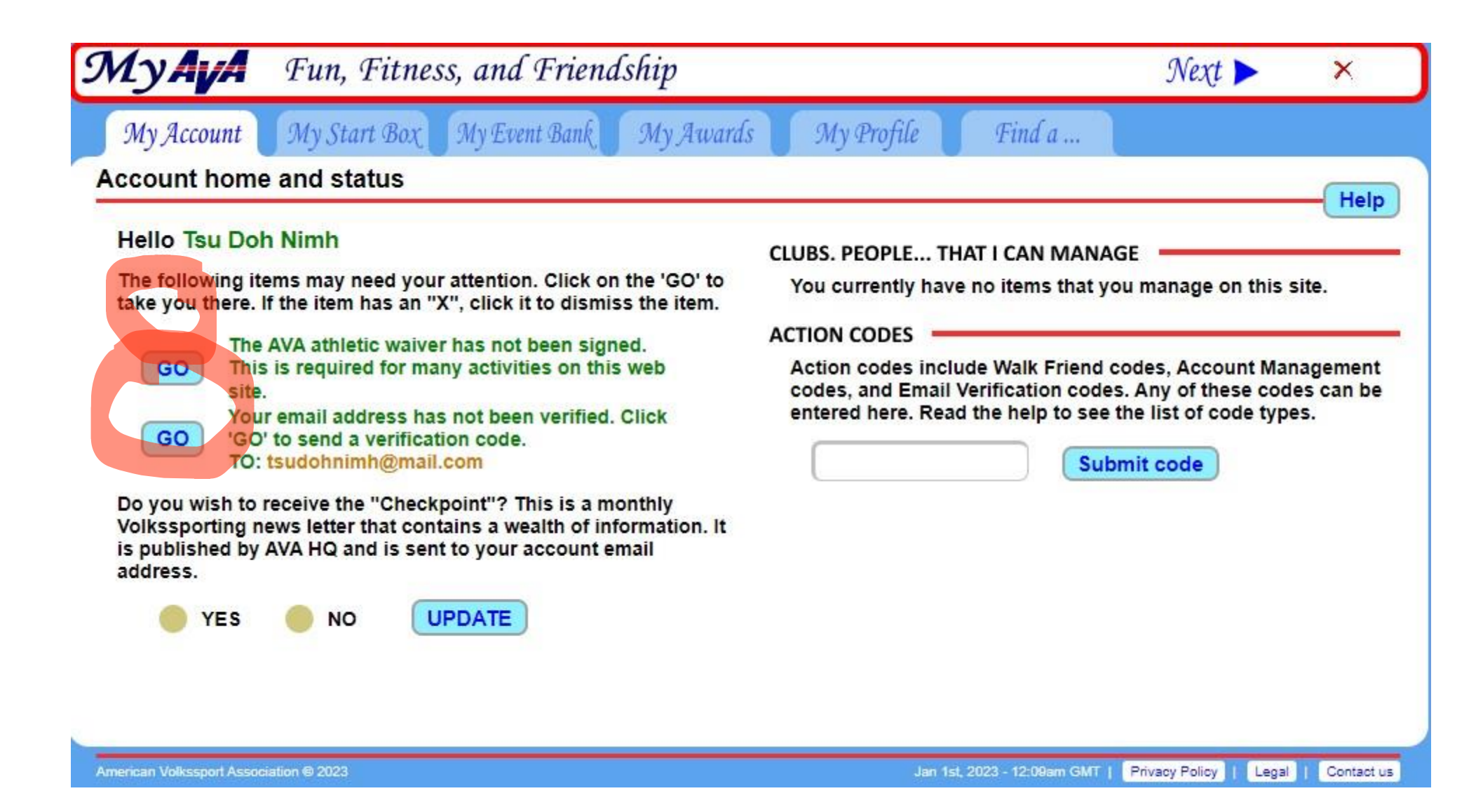

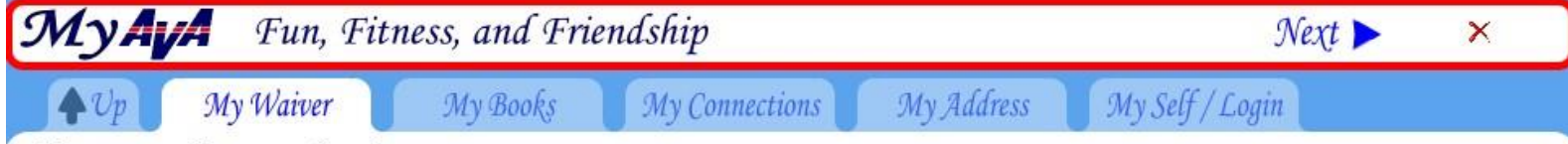

#### Manage online event waivers

This online waiver is a requirement for using the online start box system. The waiver remains in force as long as the acceptance is checked.

#### **DISCLAIMER OF LIABILITY**

In consideration of being allowed to participate in any way in American Volkssport Association (AVA) volkssporting programs and related events and activities, I, the undersigned:

- 1. Agree that before or during my or my minor child's participation, if I believe anything is unsafe, I will immediately advise the event supervisor or other person in authority at the volkssporting program and the related events and activities of such conditions and refuse to participate.
- 2. Acknowledge and fully understand that each participant will be engaging in activities that could involve risk of serious injury, including permanent disability and death and severe social and economic losses which might result not only from my own or my minor child's actions, inactions or negligence of others, or the condition of the premises, the trail or any equipment used. Further, that there may be other risks not known or not reasonably foreseeable at this time.
- 3. Assume all the foregoing risks and accepts personal responsibility for the damages following injury, permanent disability or death.
- 4. Release, waive, discharge and promise not to sue AVA, its affiliated clubs, their respective administrators, directors, agents, volunteers or employees, other participants, sponsoring agencies, sponsors, and advertisers, and, if applicable, owners and lessors of premises used to conduct the event from demands, losses or damages on account of injury, including serious injury, permanent disability or death, or damage to property, caused or alleged to be caused in whole or in part by the negligence of any such person or organization, or otherwise.
- 5. Am aware that when I share photos, via digital image or otherwise, with AVA, AVA, its legal representatives and assigns, retain the right and permission to publish, without charge, any such photo or image, for AVA purposes only, in any written or electronic publication, including the Checkpoint or TAW, on social media, websites or in audiovisual presentations, promotional literature, advertising or in any similar method.
- 6. (if applicable) warrant that I am a legal guardian of the minor children included in this waiver.

I, the undersigned, has read the above waiver and release, understand that I have given up substantial rights by signing it and sign it voluntarily. I further understand that if I accept this waiver and release, that I voluntarily agree that I understand that I have given up substantial rights.

#### Please enter your full legal name then check 'ACCEPT'

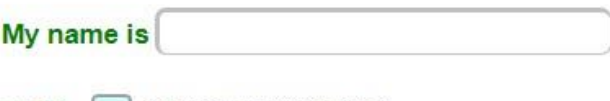

#### and I **ACCEPT THIS WAIVER**

**MINOR CHILDREN** 

The following children are covered by this waiver until they reach the age of 18. At that time, they will be required to sign the waiver in their own account.

### There are no children covered by this waiver.

## **Manage minors**

ADDITIONAL RESPONSIBLE PARTIES: The minor's account will be managed from your own account. If you as guardian wish others to also manage the minors account, then click 'Manage minors' and follow the instructions.

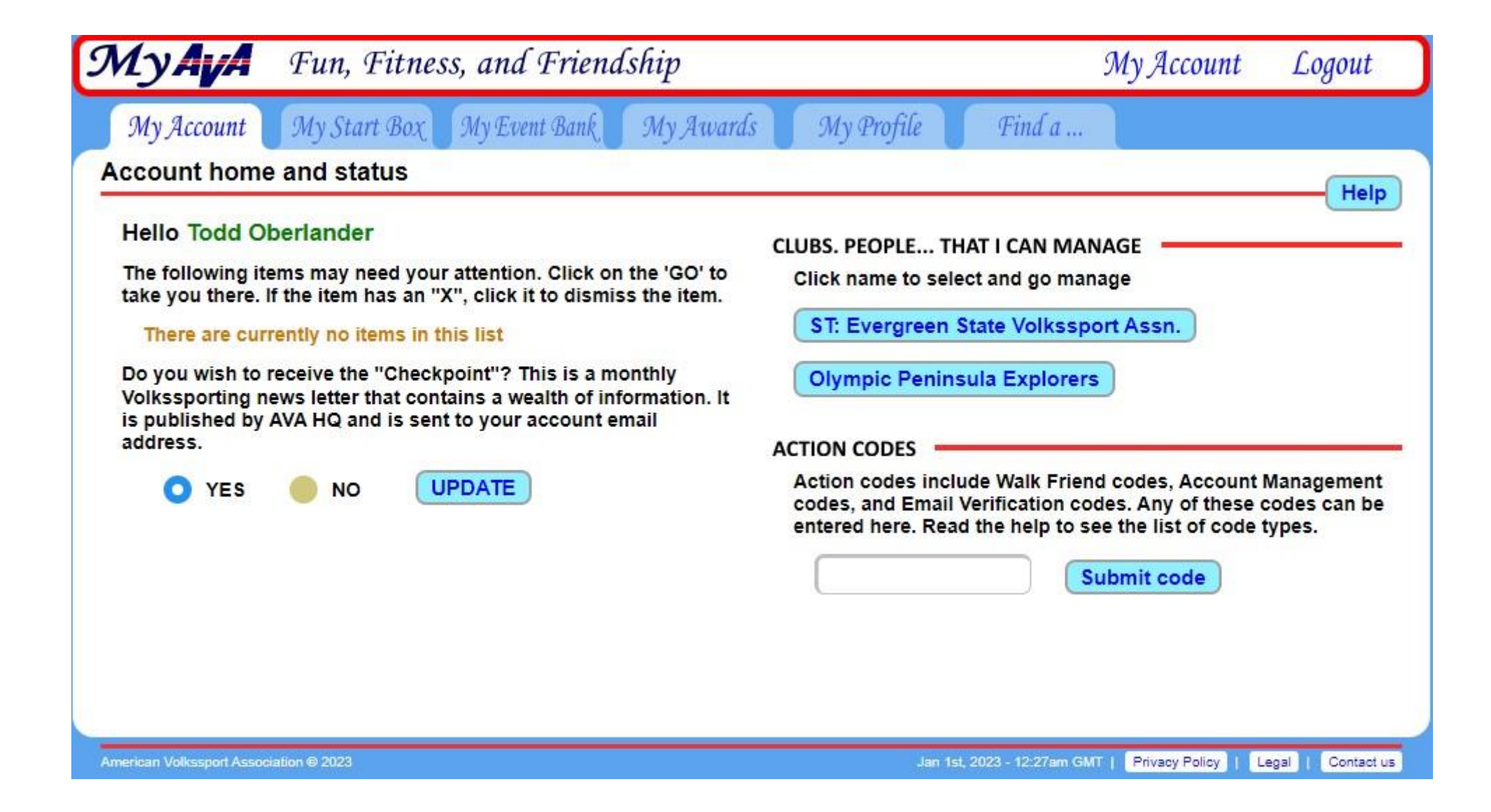

Click on the "Registration" tab and scroll down to the event that you are interested in.

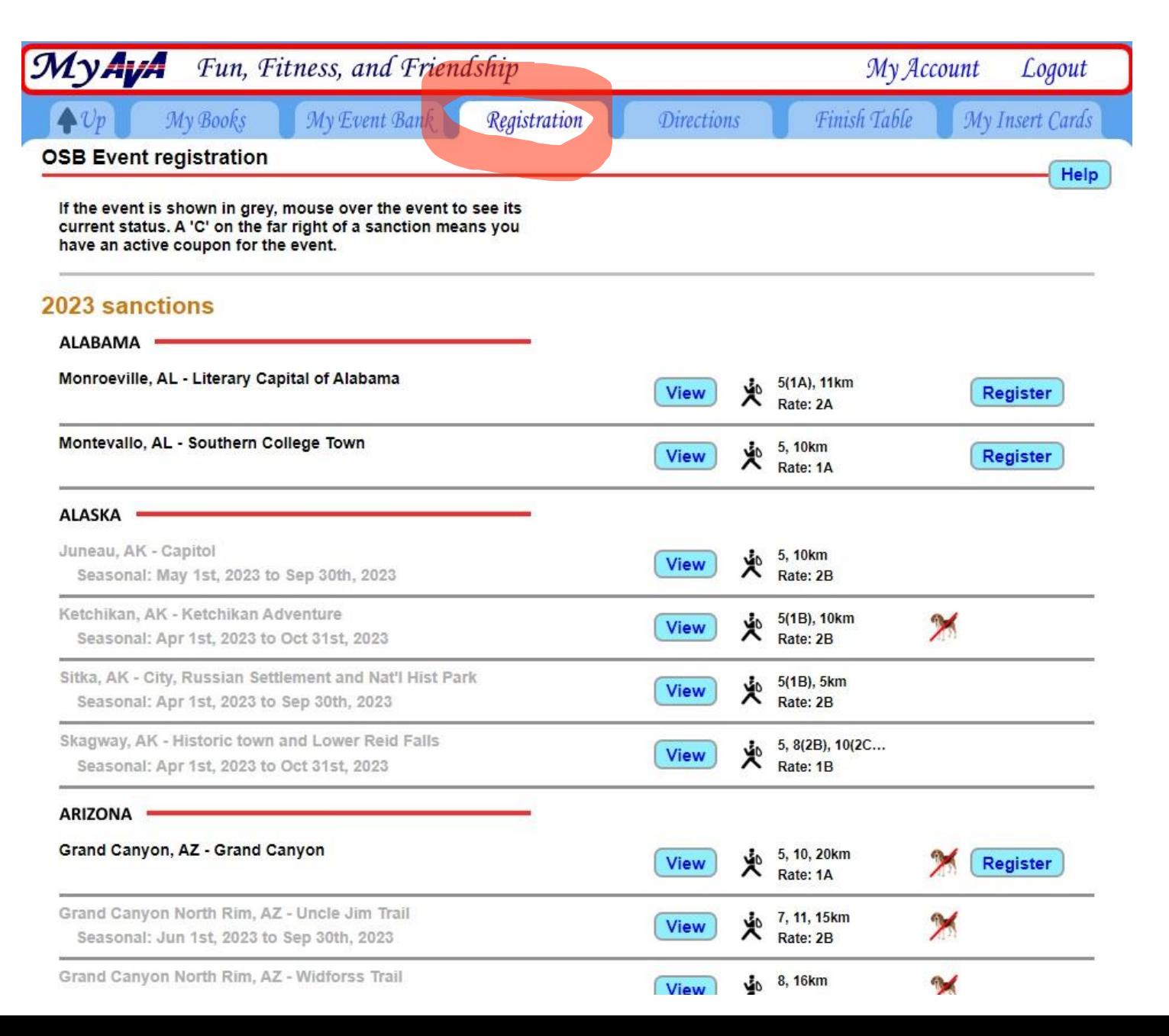

From this page, you can click on "View" to get more information on the event. You can register from the "View" page or from this page.

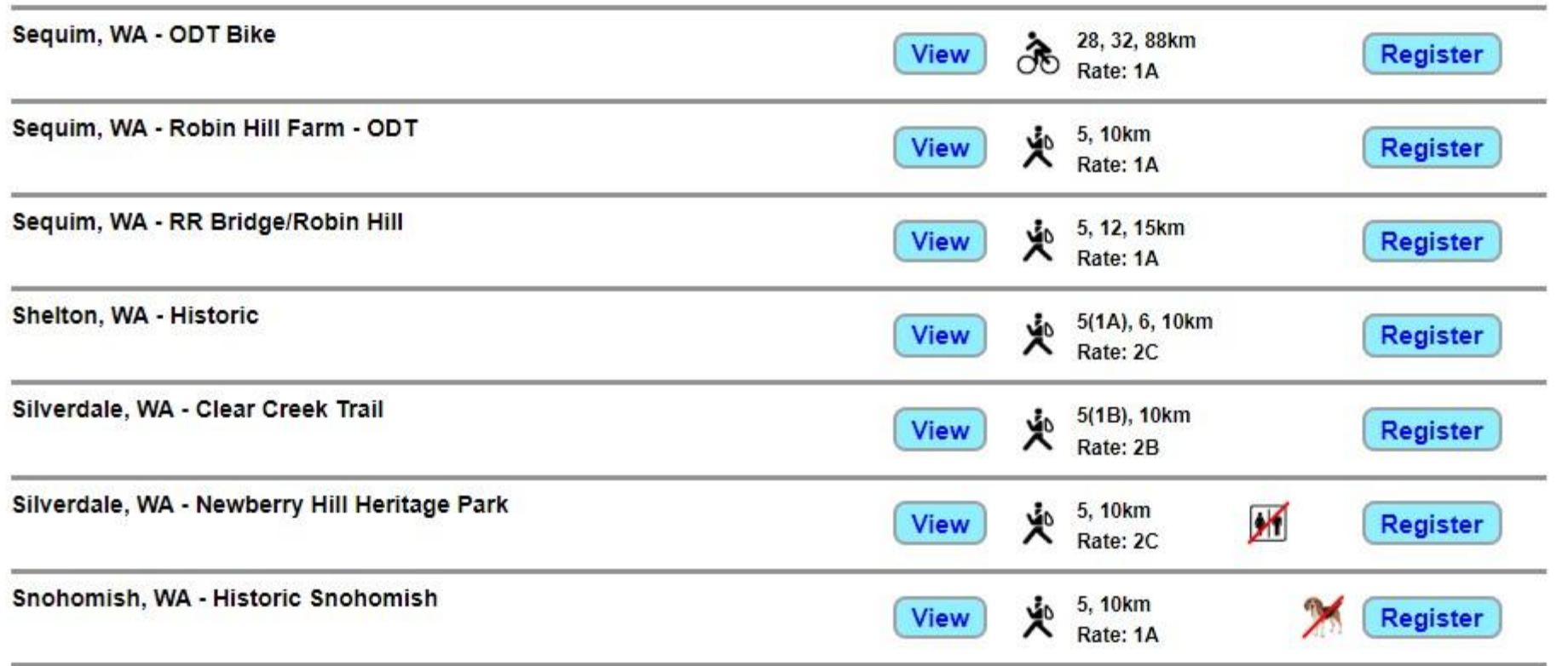

# Click the "Register" button to start the process

Port Angeles

Sequim

**Whidbey** E

Island

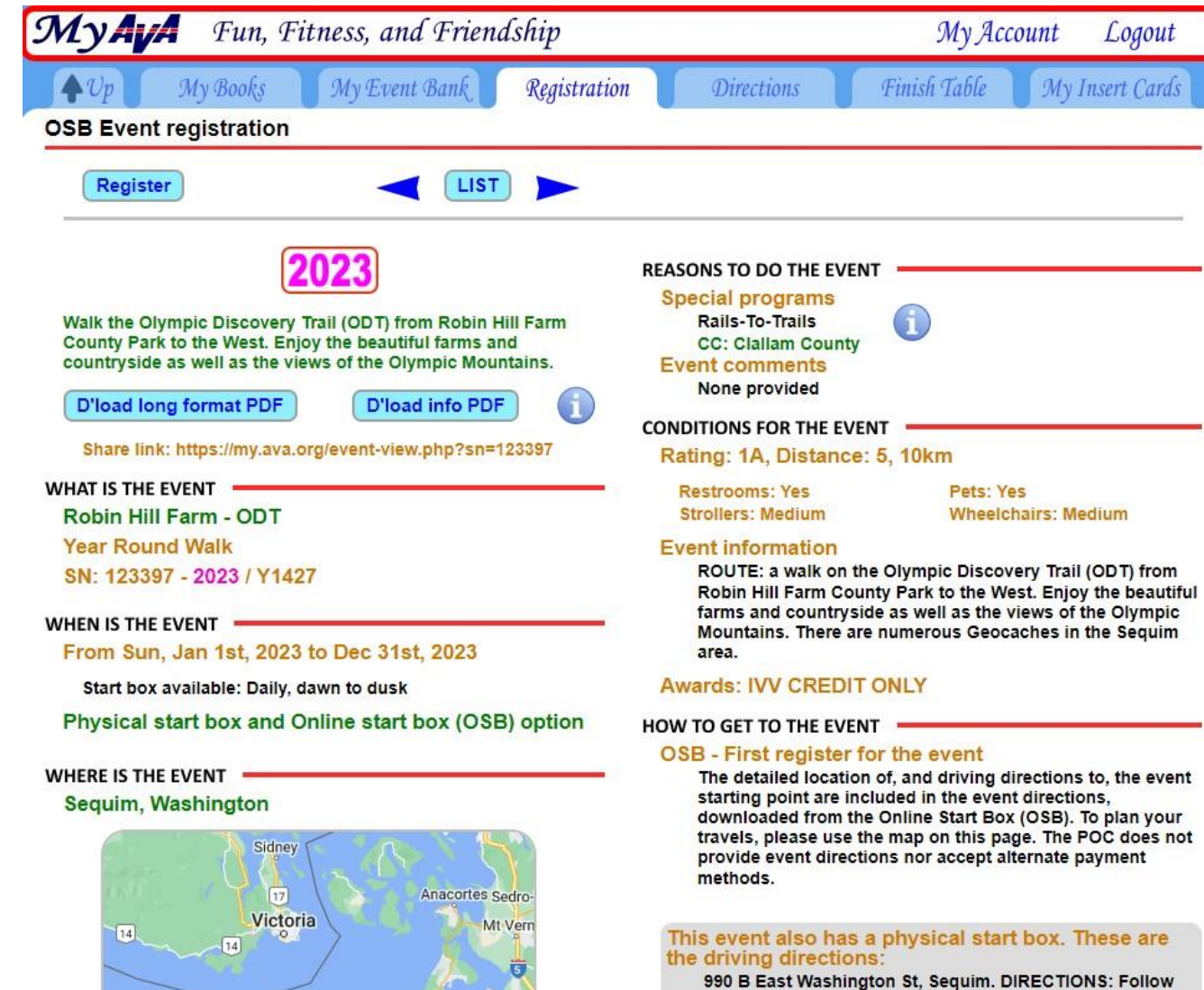

990 B East Washington St, Sequim. DIRECTIONS: Follow Hwy. 101 to Sequim. From the East, take the Washington St. Exit; QFC is in Bell Creek Plaza Shopping Center on the RIGHT as you come into town. From Port Angeles or the west, take the Sequim Ave. Exit and turn RIGHT on Washington St. QFC is on the LEFT after Brown Rd. Walk Box is in lobby in the right entrance. YOU MUST DRIVE TO THE ROBIN HILL FARM COUNTY PARK PARKING AREA WHERE YOU BEGIN THIS WALK.

This is the page where you can set up management of other family members' accounts. This make registering as a group much easier.

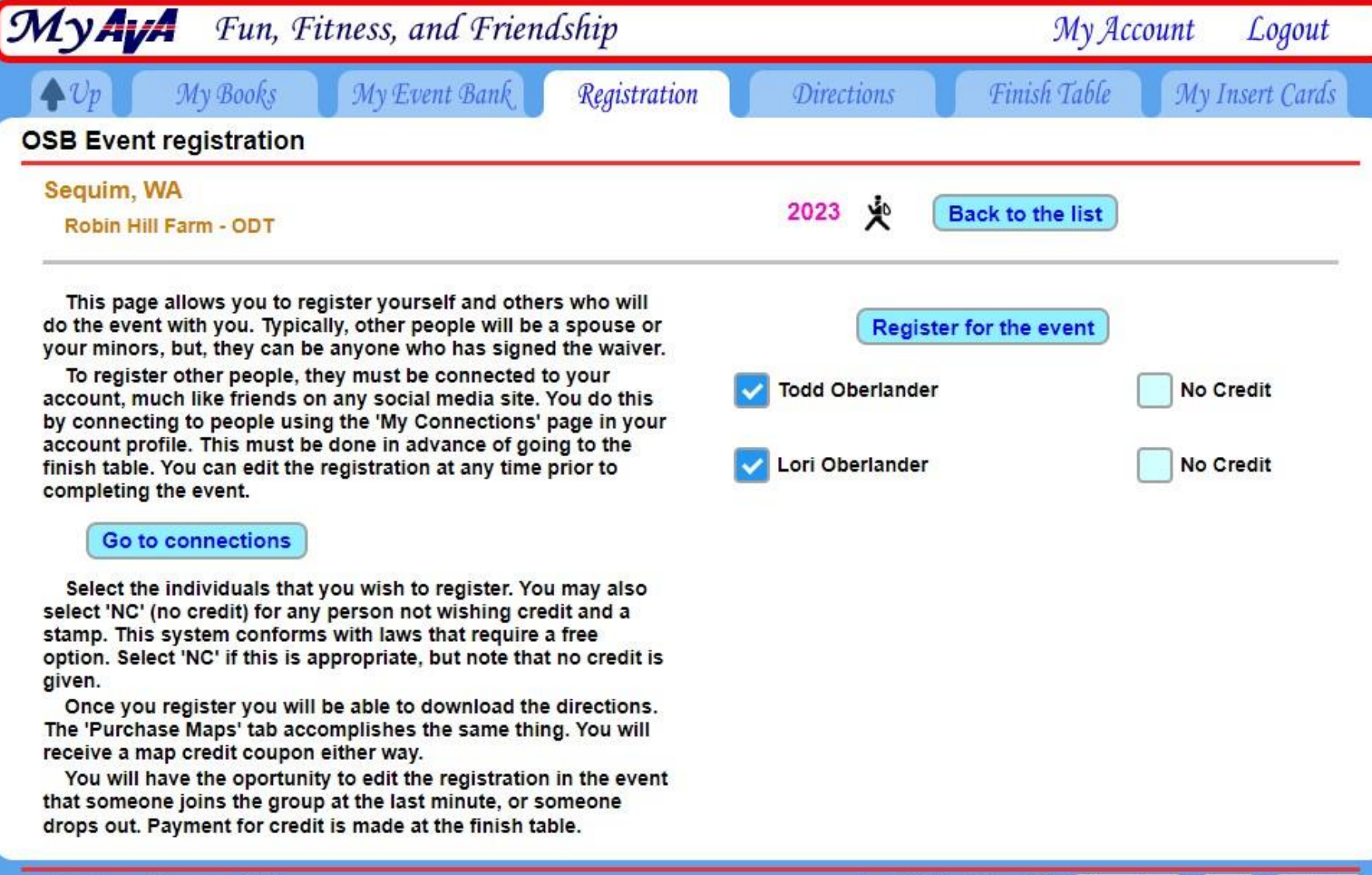

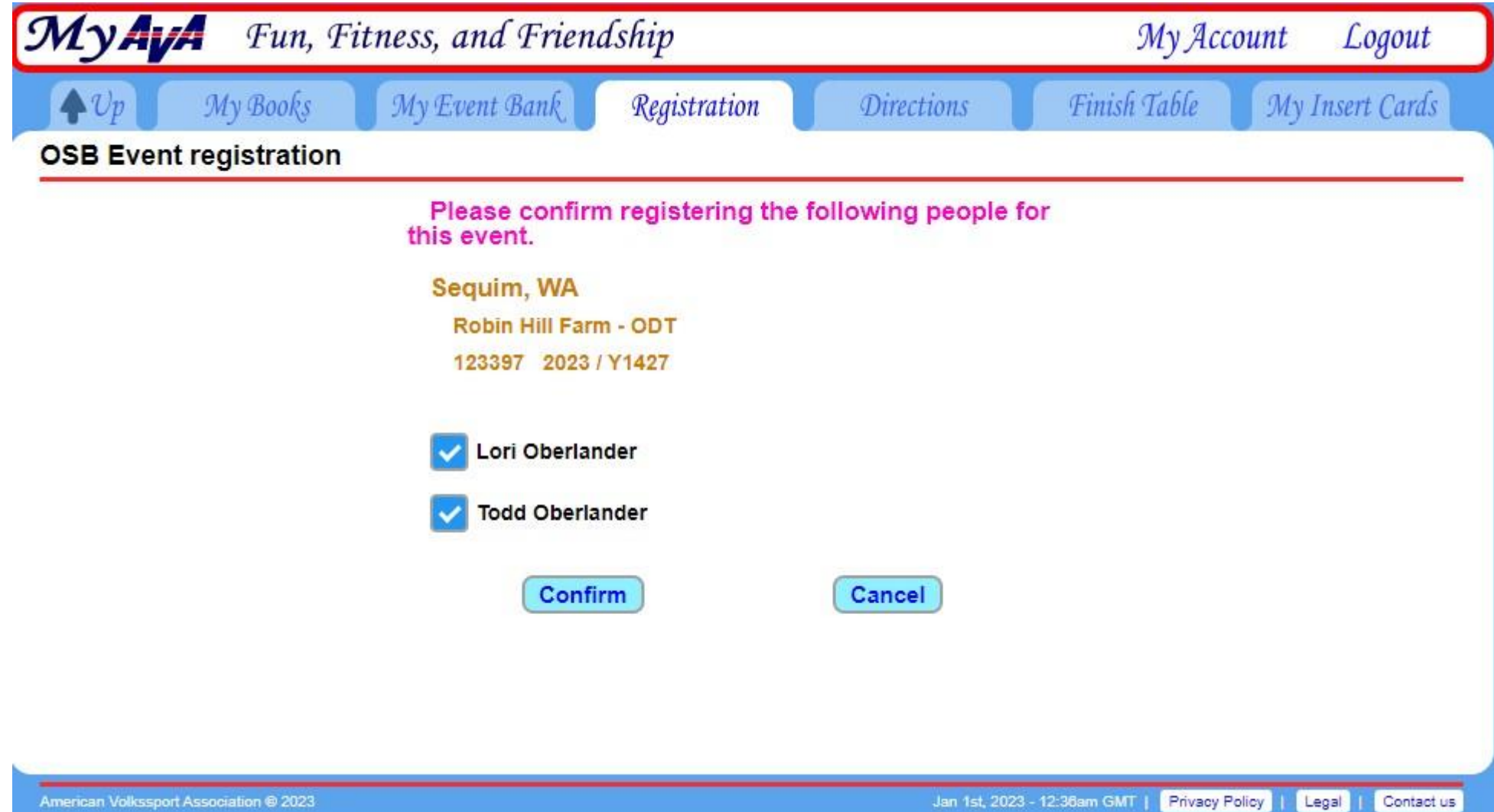

You can download the directions from here or later using the "Directions" tab

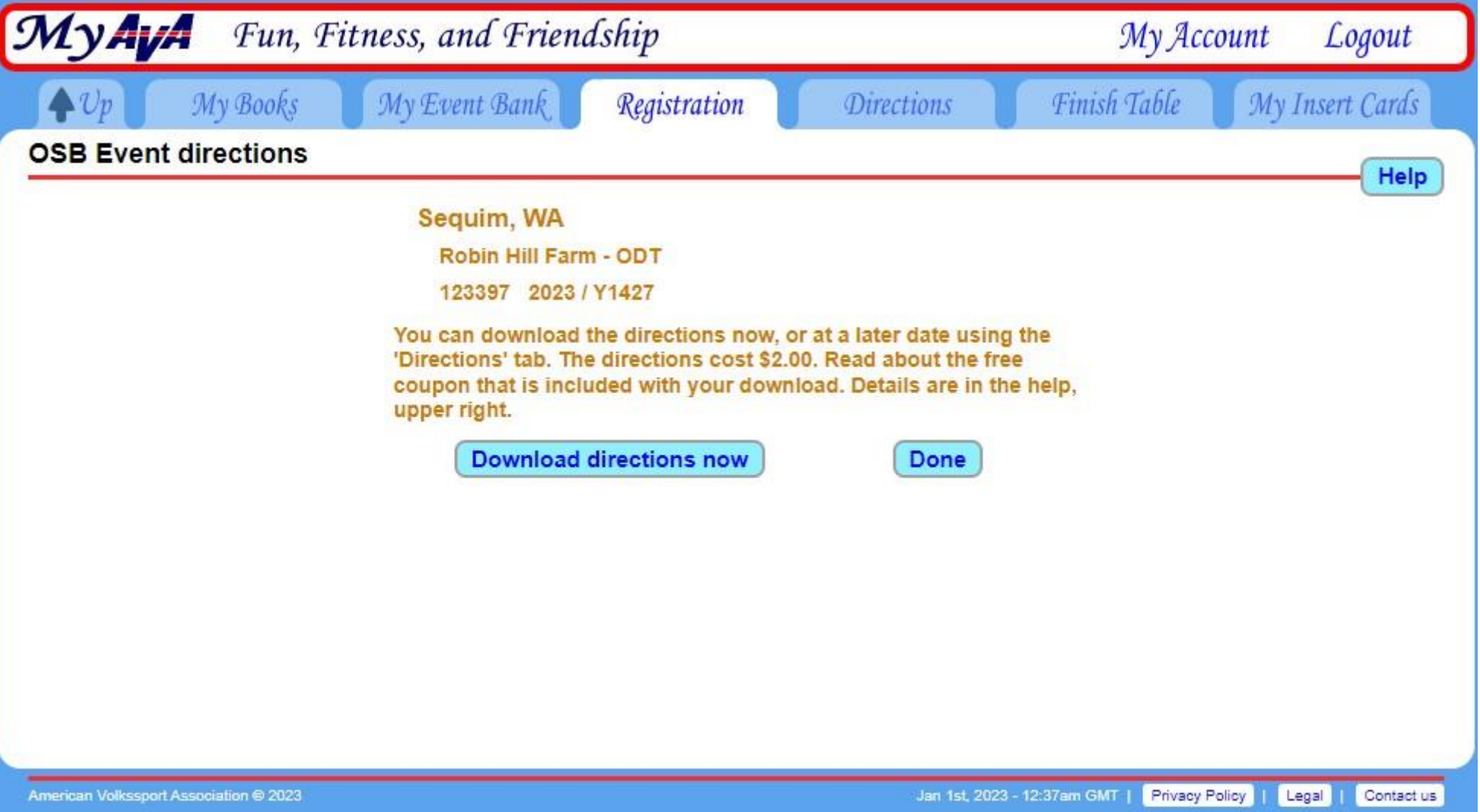

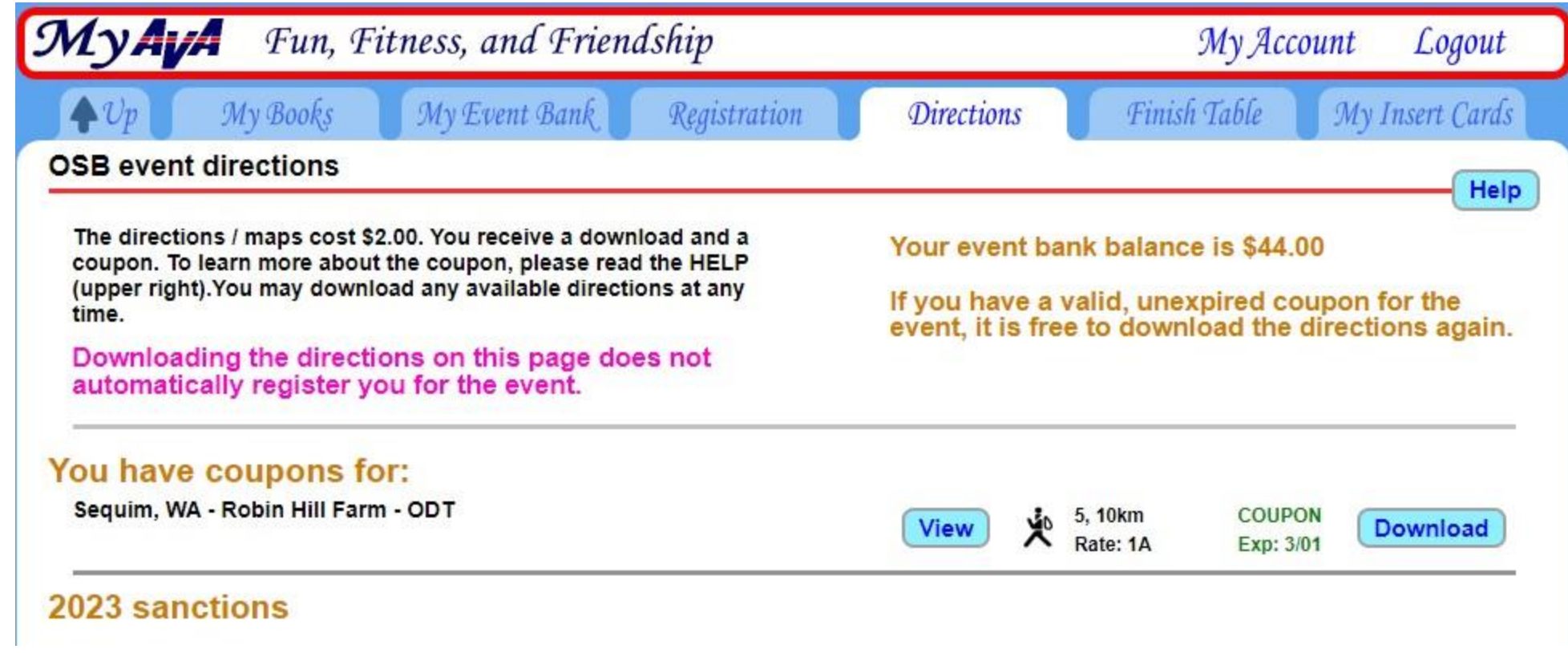

After you have finished the event, log back in and click on the "Finish Table" tab and "Go to the Finish Table"

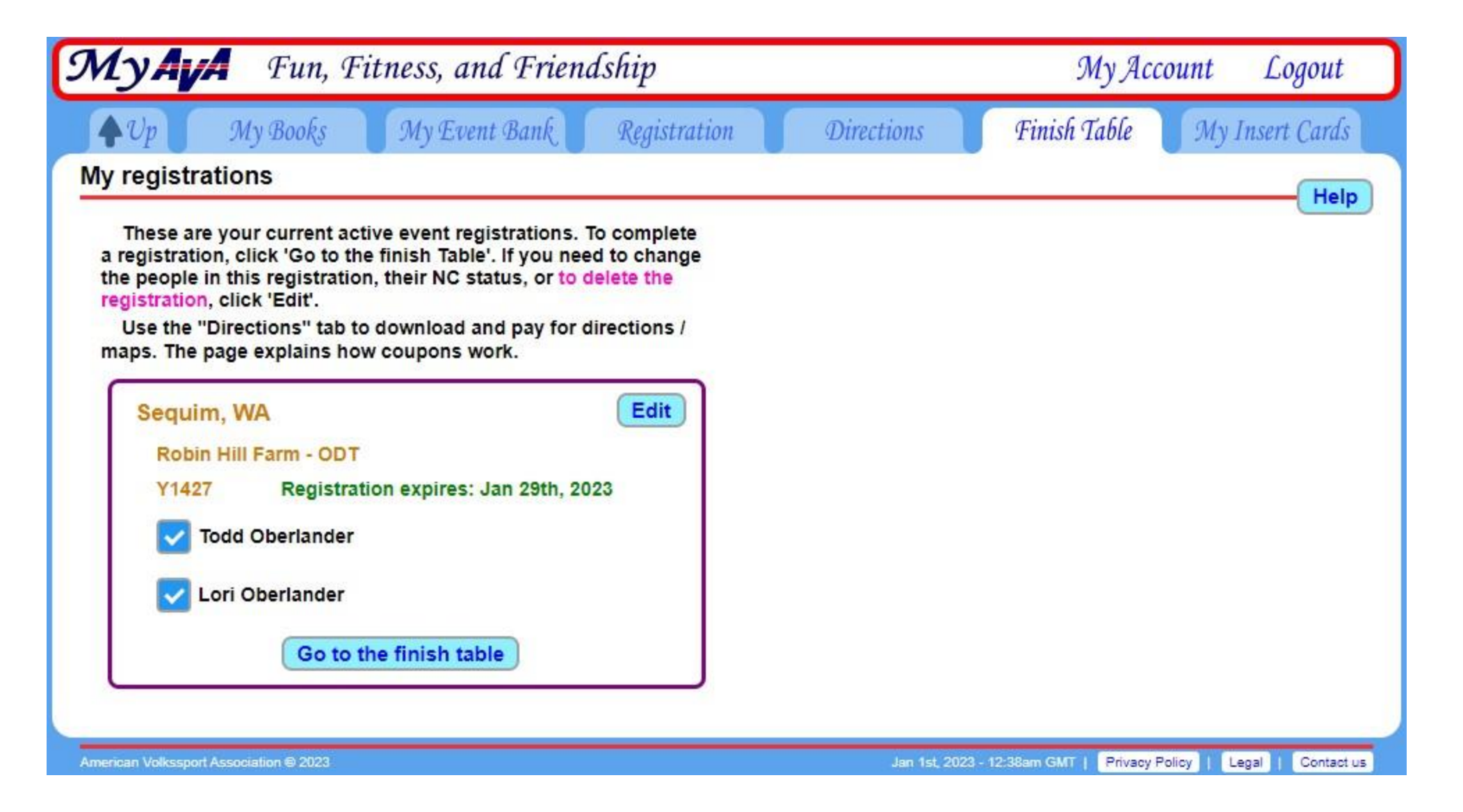

Here you can download your insert cards and see previously downloaded cards (in .jpg and .pdf)

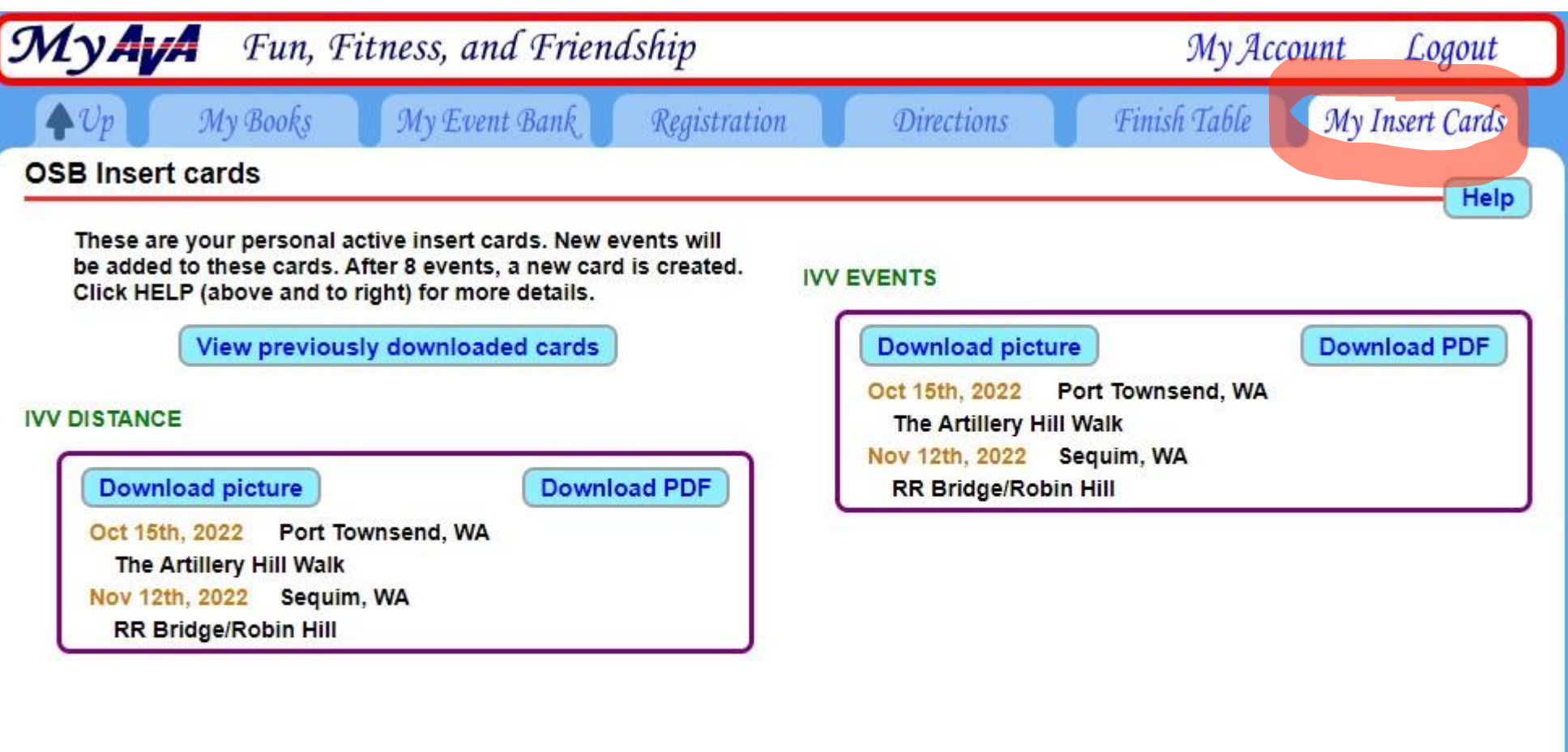

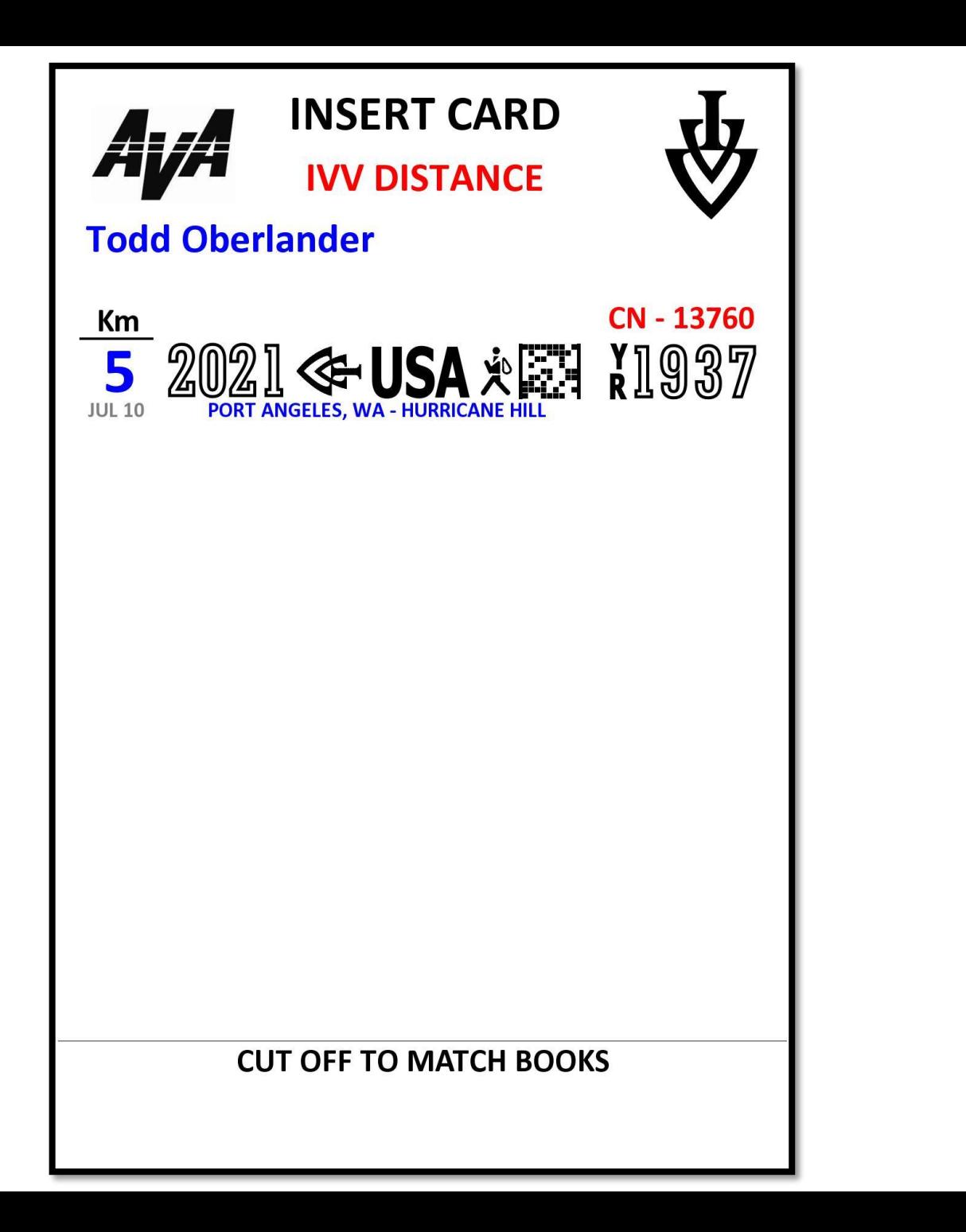

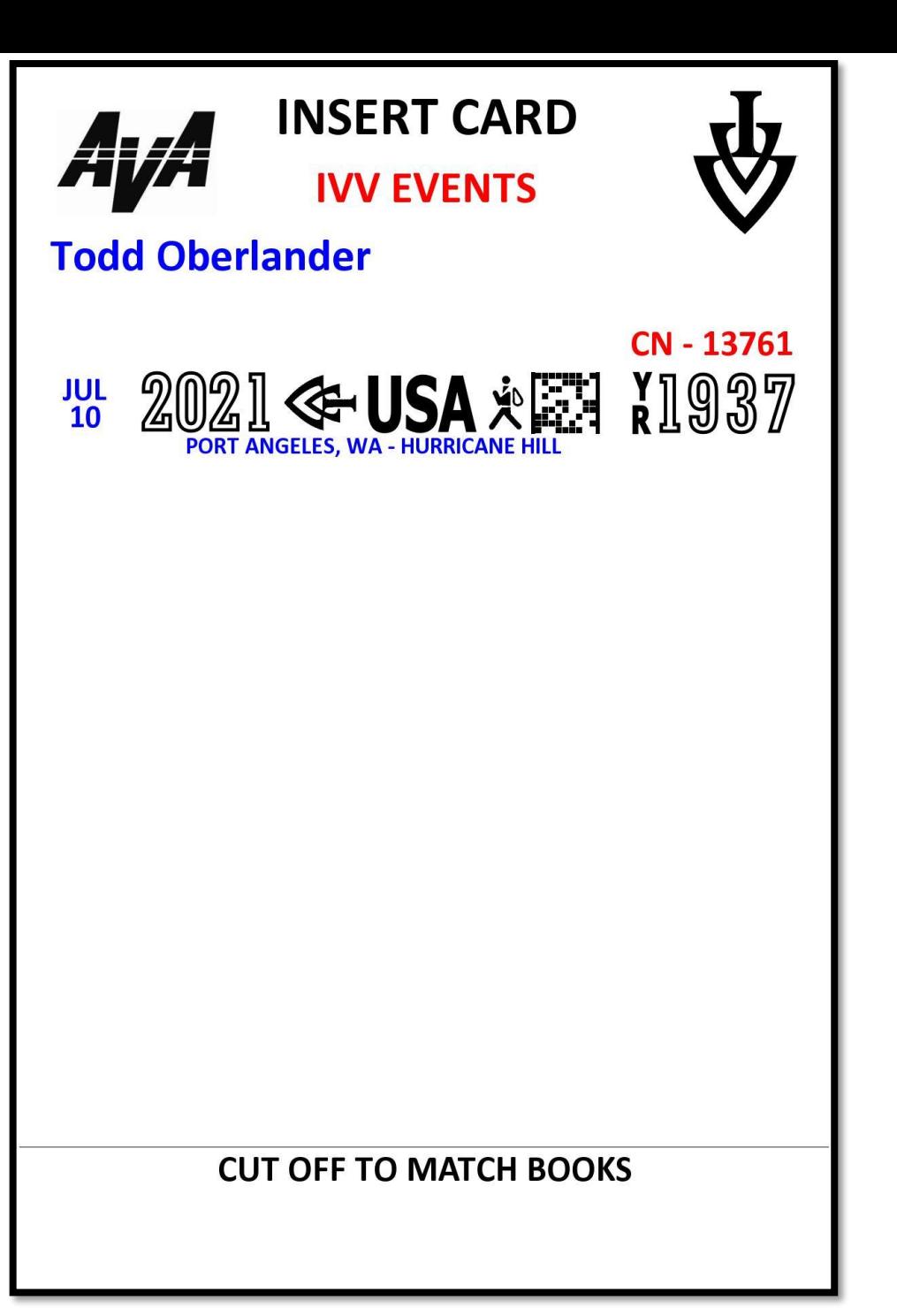

This is the page where you can add funds to your event bank, see past walks and how much you have left in your account.

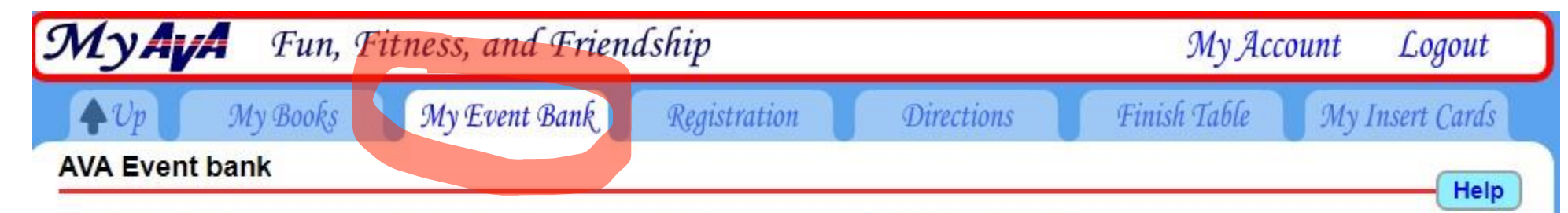

The event bank is an account to provide a way for you to quickly pay a club for events, donations and other items. The account is managed by the American Volkssport Association.

## There are four important points:

- 1. THERE ARE NO REFUNDS! You are purchasing digital goods that are immediately available for download.
- 2. The credit card fees are paid by you so that we are able to pass the full event credit to the club.
- 3. Unused event credit never expires.
- 4. Event credit cannot be moved from one account to another. It can only go to a club or the AVA.

## **Contact information:**

**American Volkssport Association** 1008 S. Alamo St., San Antonio, **TX 78210** (210) 659-2112 **Attn: Erin Grosso** Email: erin@ava.org

## **Todd Oberlander**

## Your Event Bank balance is \$44.00

Since you are using this money for event credit, it might be worth doing the math and enter a amount for a specific number of events. We strongly recommend that you only put in whole dollar amounts.

#### All amounts are in USA Dollars. \_=

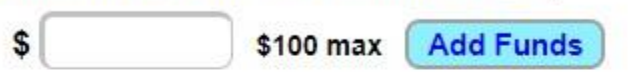